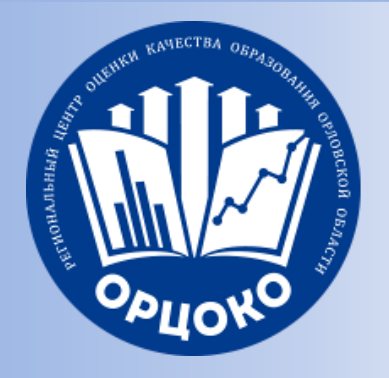

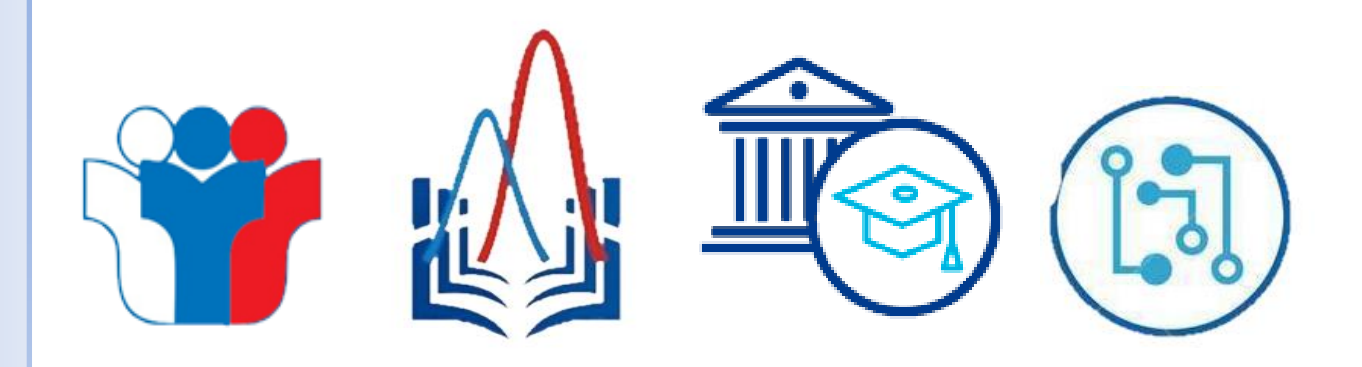

# **Технологическое обеспечение проведения итогового собеседования**

*Кузин Евгений Викторович,*

*инженер-программист I категории отдела обеспечения государственной итоговой аттестации БУ ОО «Региональный центр* 

*оценки качества образования»*

*январь 2024 г.*

**Рекомендации для подготовки к проведению итогового собеседования по русскому языку**

### **Основные направления подготовки к проведению ИС-9**

1) Подготовка необходимого оборудования и проведение технической подготовки;

2) Проведение ИС для участников, отказавшихся от обработки персональных данных;

3) Проведение ИС в дистанционном формате (провести тренировочное итоговое собеседование 16 января 2024 года минимум для одного участника);

4) Формирование отчетности по результатам проведения итогового собеседования по русскому языку

#### **Технические условия проведения ИС-9**

#### **Компьютер с подключением к сети «Интернет»**

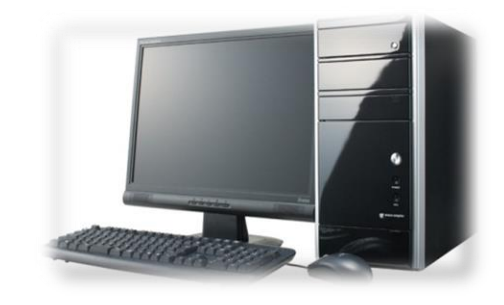

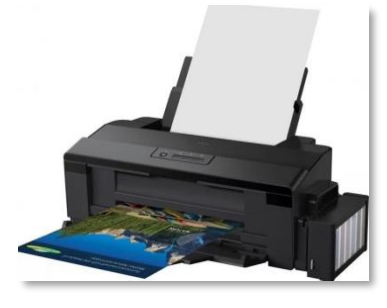

**Принтер для печати материалов итогового собеседования**

**Компьютер (ноутбук), микрофон, колонки, установленное ПО в аудитории проведения ИС**

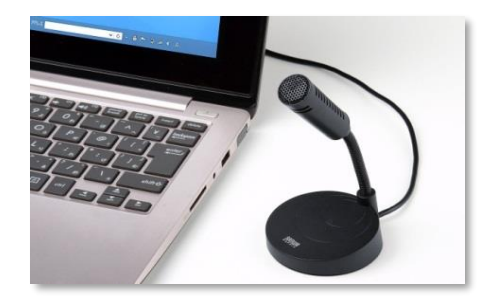

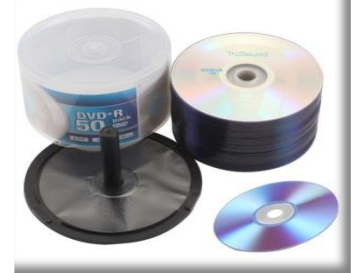

**Флеш-накопитель (СD/DVD)**

#### **Не позднее 14 января:**

• Скачать с сайта orcoko.ru/ppe в папке «Итоговое собеседование по русскому языку» и растиражировать в необходимом количестве **бланки** и **формы** итогового собеседования по русскому языку;

### **Не позднее 15 января:**

- Провести техническую подготовку оборудования, необходимого для проведения тренировочного итогового собеседования;
- Оформить «Протокол технической готовности ОО к проведению итогового собеседования по русскому языку» и направить скан-копию муниципальному координатору;
- Муниципальные координаторы до 15.00 часов единым архивом направляют протоколы в ОРЦОКО.

**!** Руководителям образовательных организаций, подведомственных Департаменту образования Орловской области, – на адрес электронной почты [ege.orel@orcoko.ru](mailto:ege.orel@orcoko.ru) с пометкой «Протокол готовности ОО (указать код ОО) к ИС»

### **Не позднее 16 января:**

• Скачать архив с КИМ из модуля «Оценка качества образования» ИСОУ «Виртуальная школа».

На компьютерах, используемых в качестве станций записи:

- **отключить доступ к локальной сети и сети Интернет**;
- отключить антивирусные программы;
- убедиться, что нужные устройства выставлены как устройства по умолчанию для записи и воспроизведения в системе;
- установить/переустановить звуковые драйвера;
- проверить права пользователя в системе;
- выставить настройки микрофона на 16 бит 44100 Гц или 48000 Гц;
- аналогичные настройки выставить на устройстве воспроизведения;
- установить системную дату **16 февраля 2023 года**;
- установить ПО «Автономная станция записи» версии 9.2.1.9;
- подгрузить файл B2P в станцию записи и провести техническую ПОДГОТОВКУ | ■ 57002090-06-000001-001-20240116.b2р 07.02.2023 9:38 Файл "В2Р" 13 K<sub>B</sub>

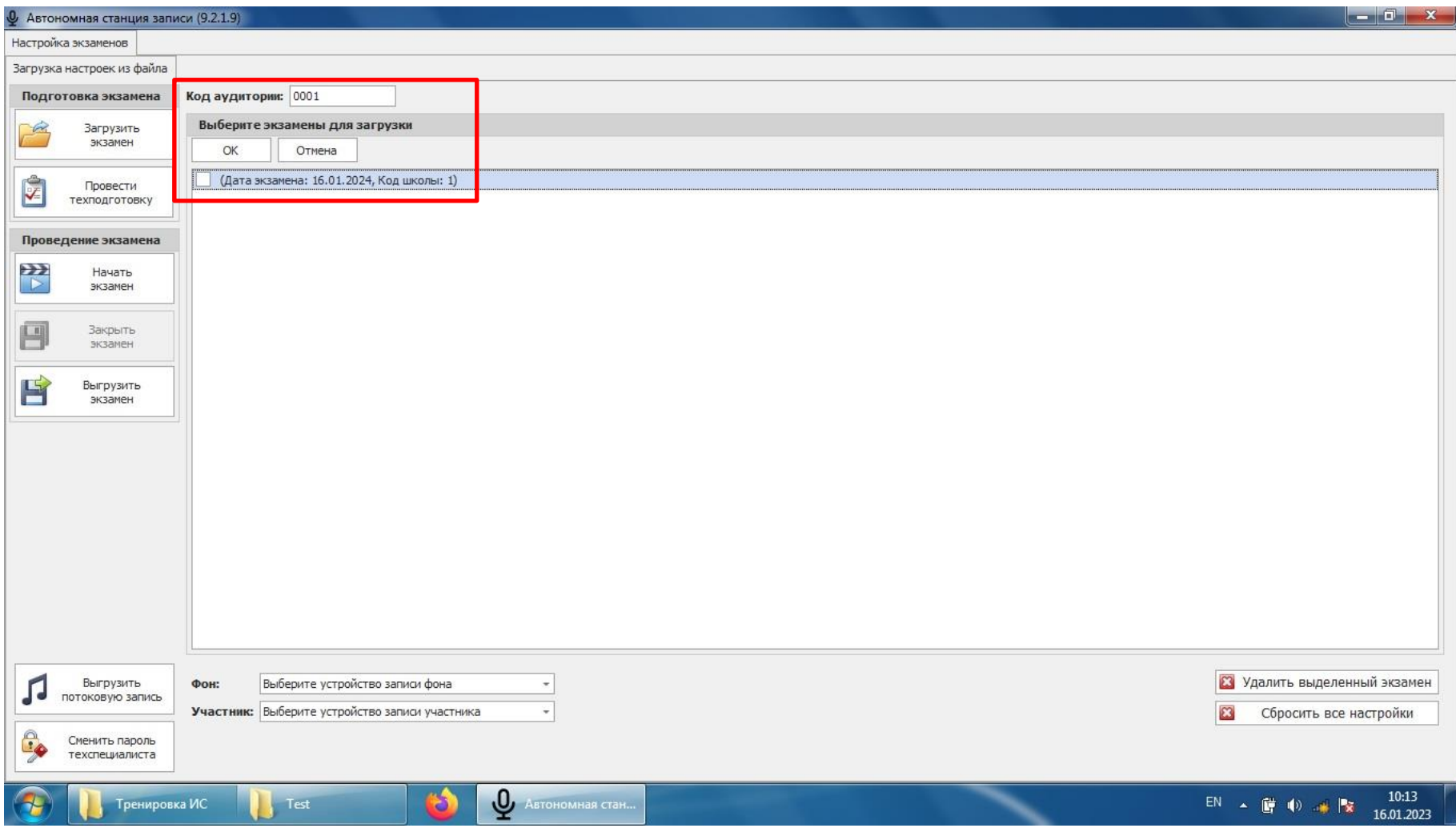

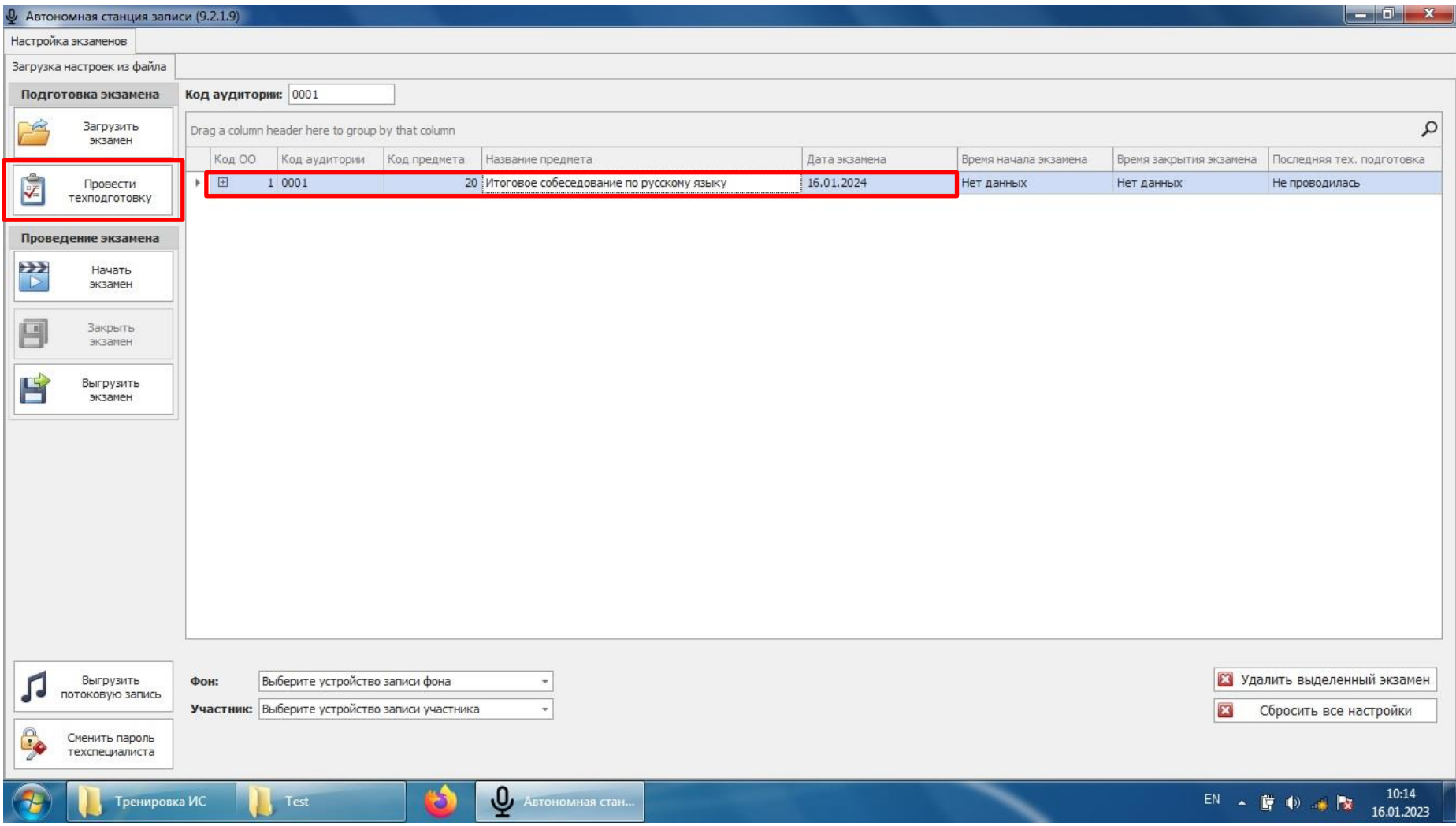

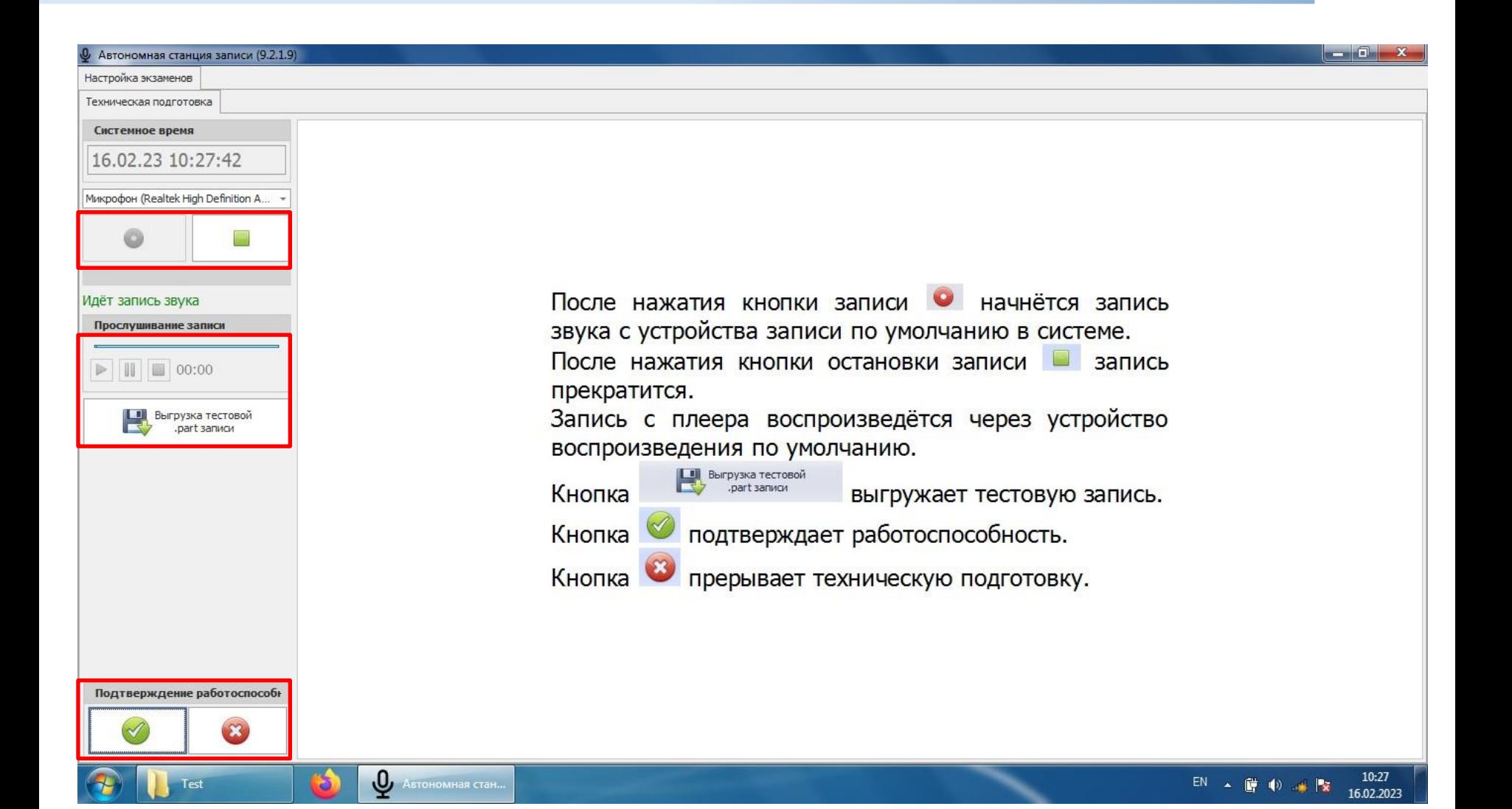

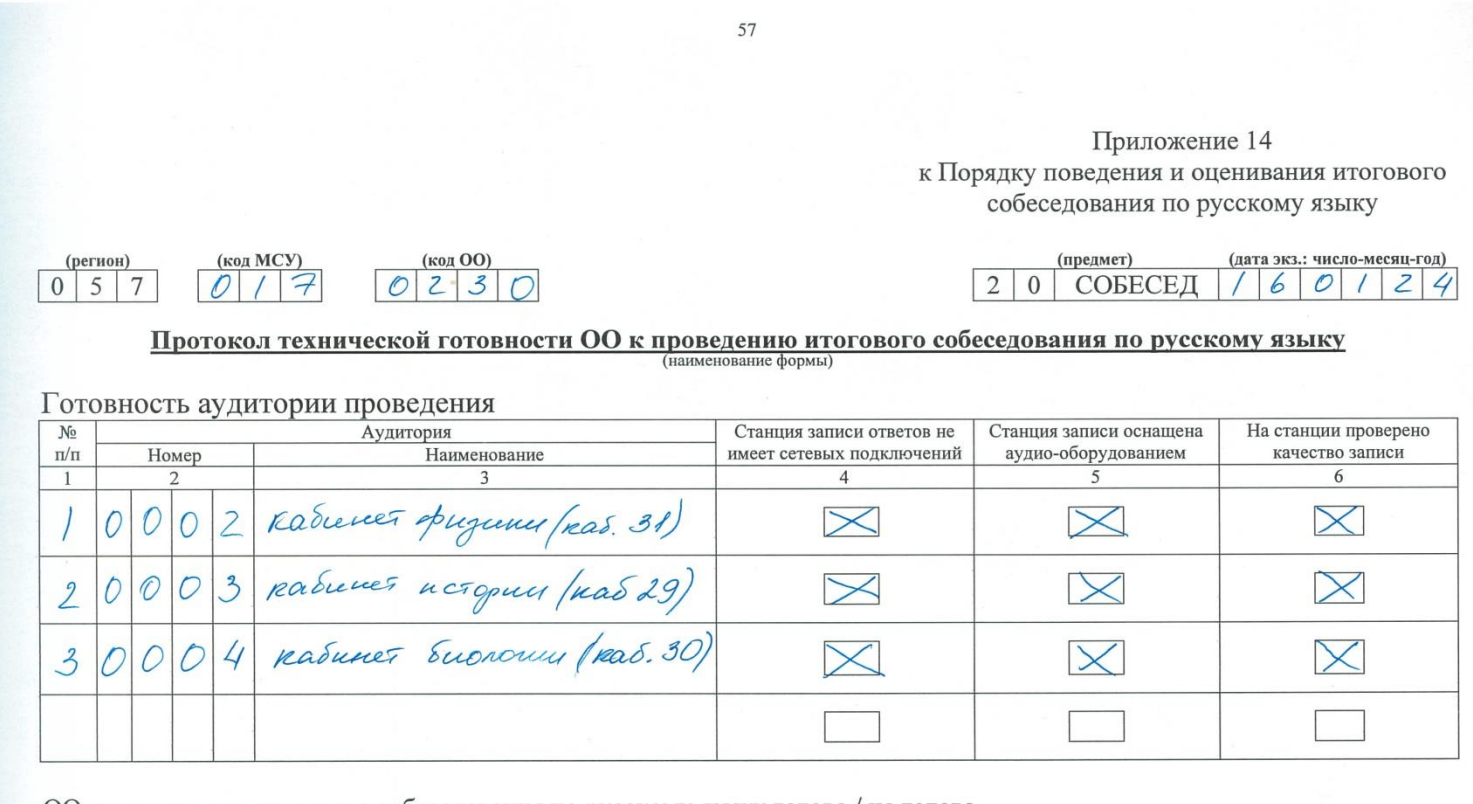

ОО к проведению итогового собеседования по русскому языку готова / не готова.

(нужное подчеркнуть) подпись подпись (1900) Руководитель ОО gauce 1 Tex. Cneck. стр.  $\overline{O}$  / из  $\overline{O}$  /

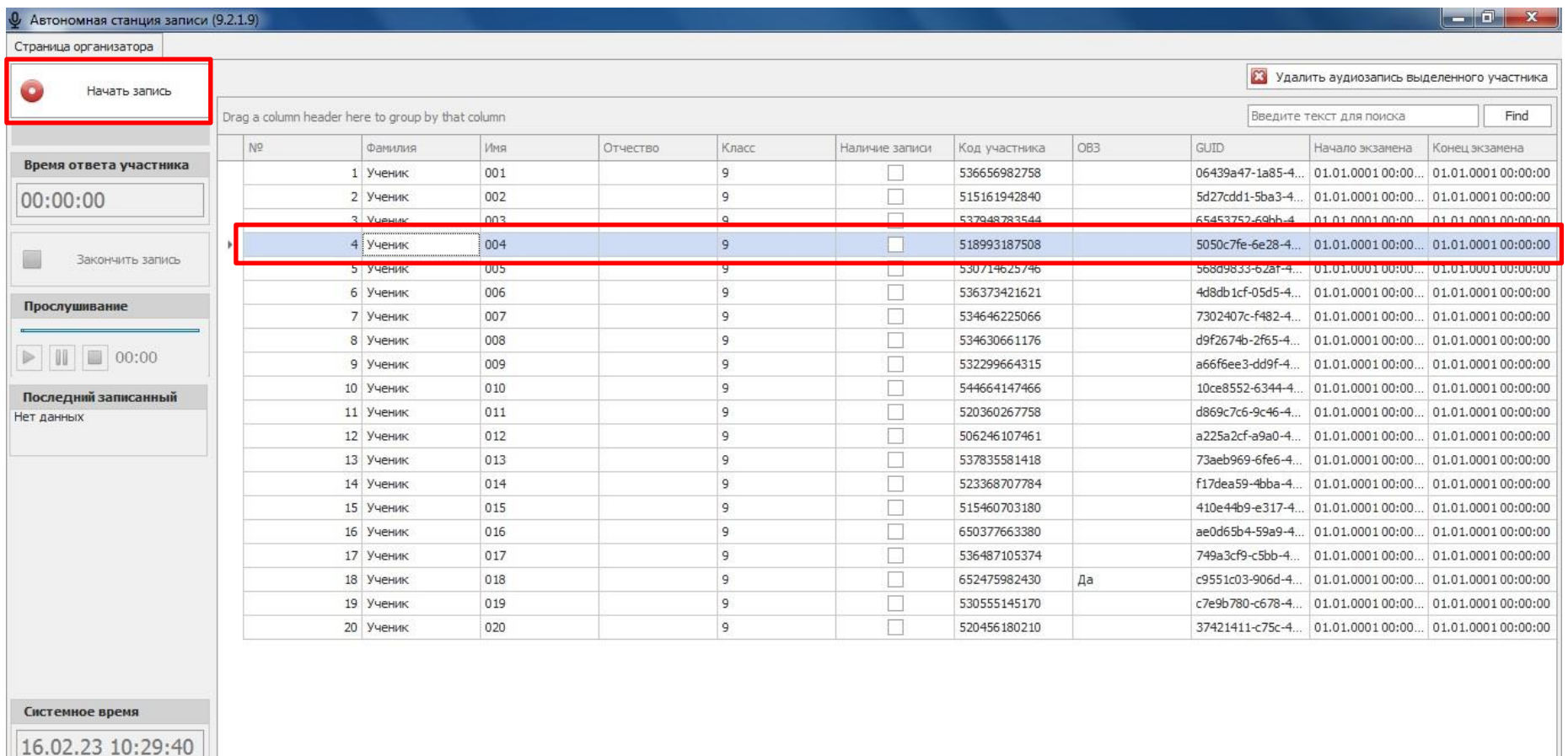

Закончить экзамен

Test

త

ABTOHOMHAR CTAH...

A

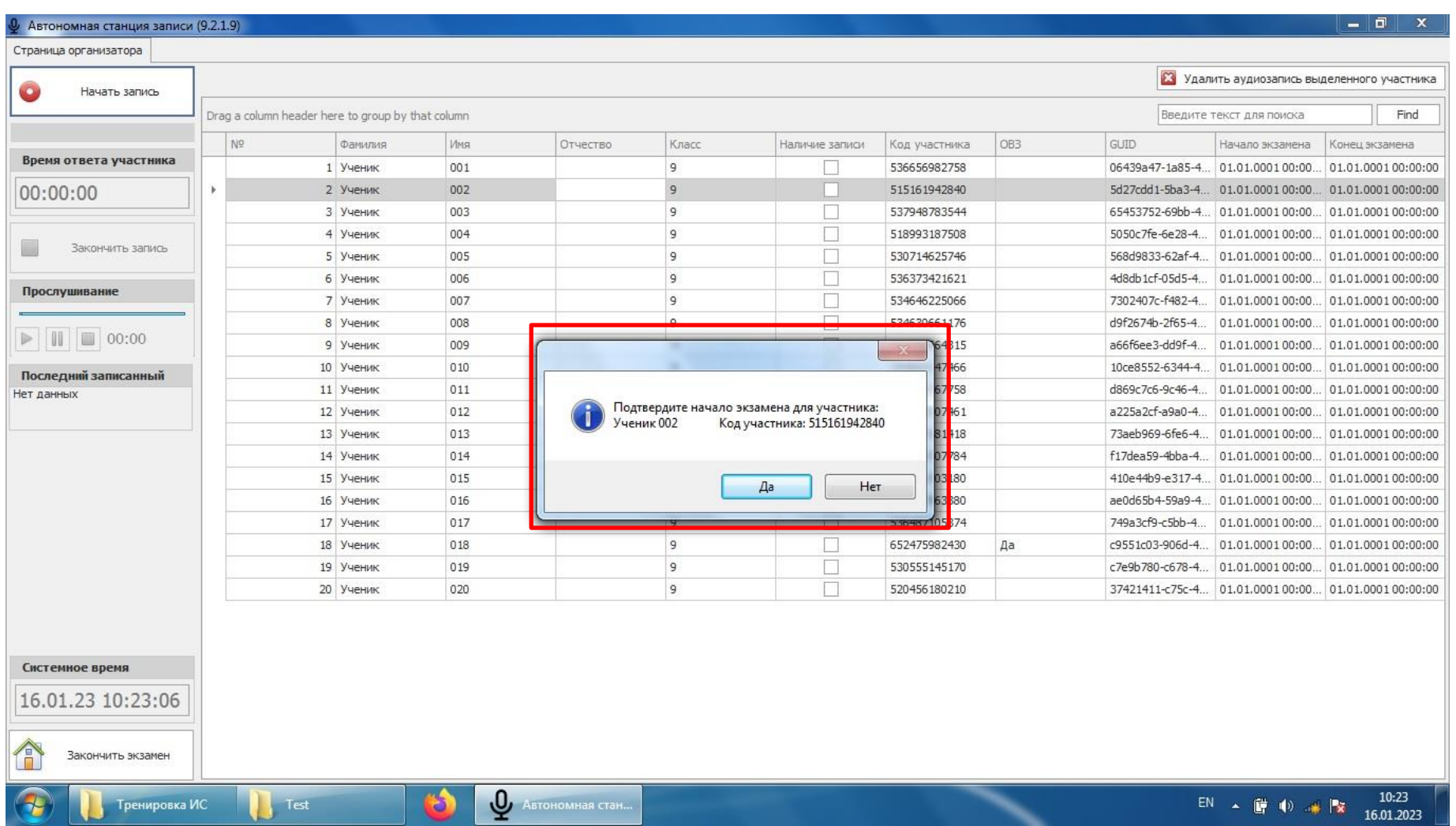

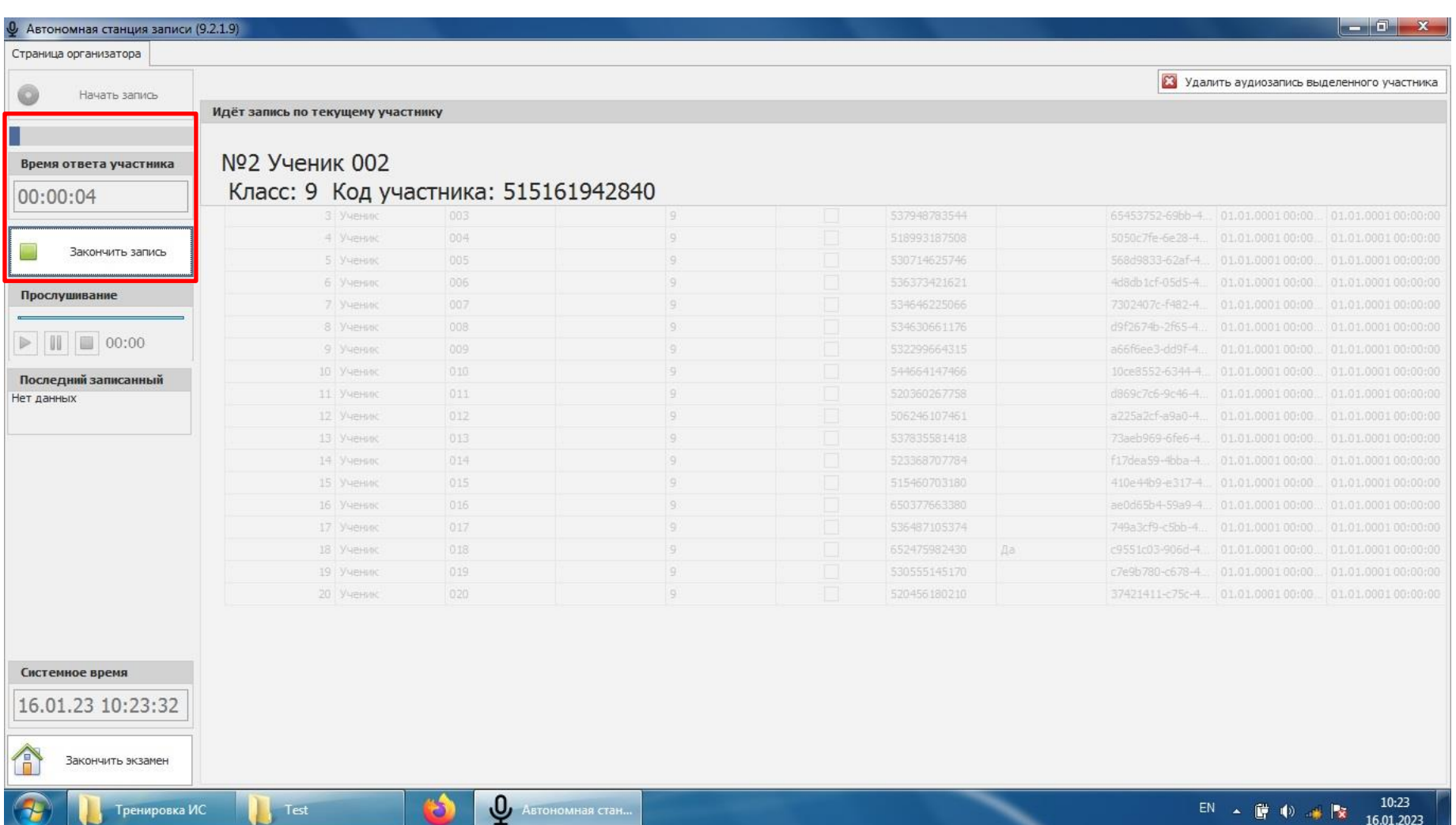

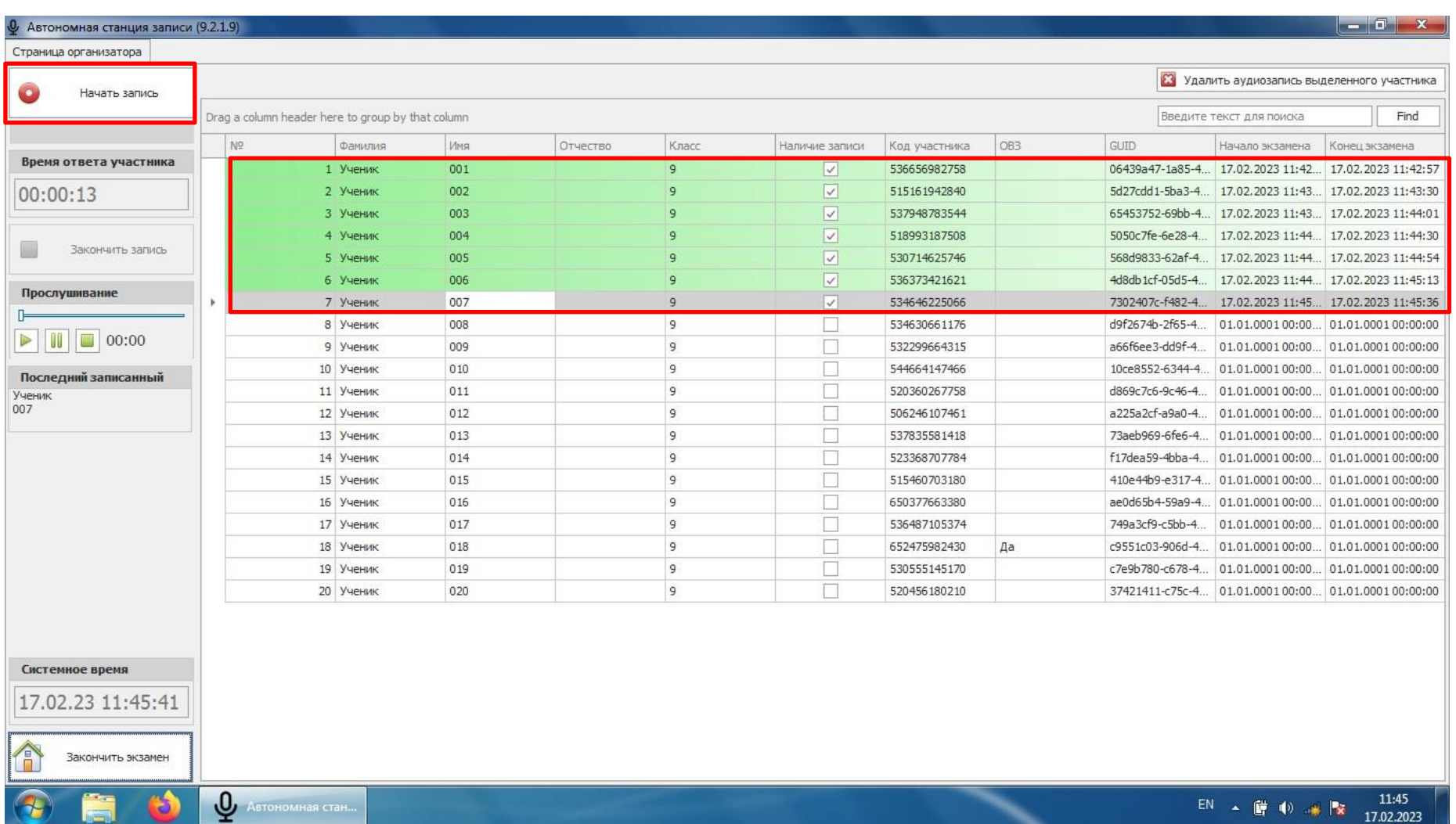

### **Завершение тренировочного ИС-9**

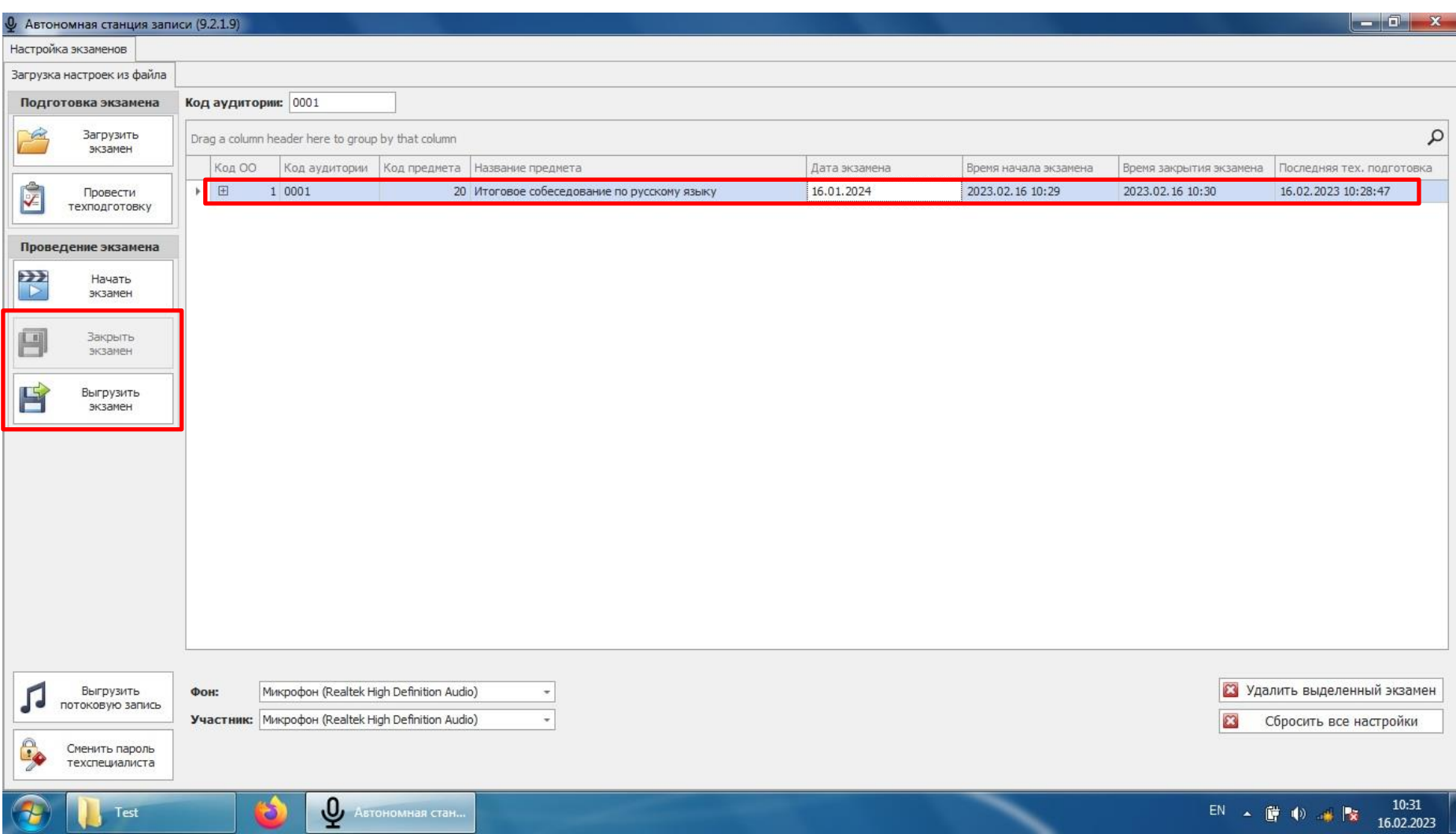

#### **Проведение тренировочного ИС-9 для участника отказавшегося от обработки персональных данных**

Для участника, отказавшегося от обработки персональных данных, использование специализированного ПО «Станция записи» и иных средств записи **НЕ ПРЕДУСМОТРЕНО**.

В случае если:

• участник, отказавшийся от обработки персональных данных, находится первым в очереди в аудиторию проведения – Кнопка «Начать экзамен» нажимается техническим специалистом, после того как этот участник покинул аудиторию проведения;

• участник, отказавшийся от обработки персональных данных, находится последним в очереди в аудиторию проведения – Кнопку «Завершить экзамен» необходимо нажать до того момента как участник войдет в аудиторию;

• участник, отказавшийся от обработки персональных данных проходит итоговое собеседование в отдельной аудитории – аудитория проведения **НЕ ОСНАЩАЕТСЯ** компьютером с ПО «Станция записи»

**Технические условия проведения ИС–9 в дистанционном формате**

#### **Компьютер с подключением к сети «Интернет»**

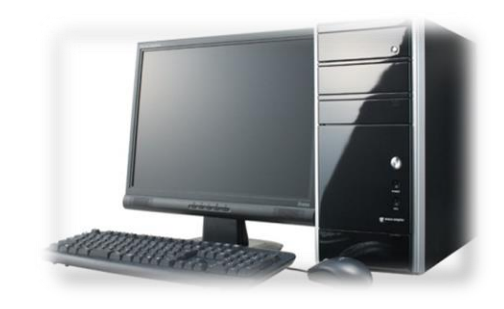

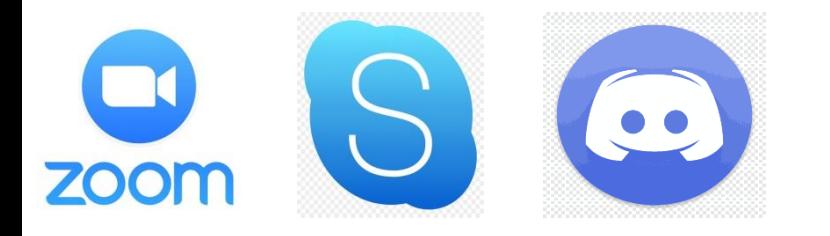

**Установленный сервис видеоконференций (у экзаменаторасобеседника и участника ИС-9)**

**Первый компьютер (ноутбук), микрофон, колонки, web-камера (у экзаменаторасобеседника и участника ИС-9)**

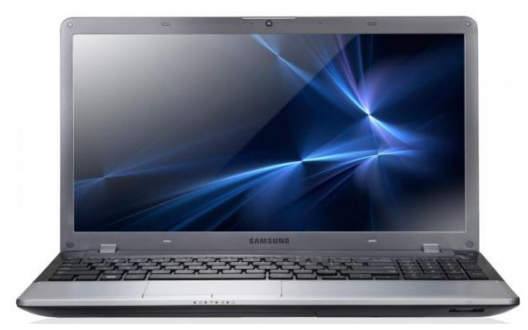

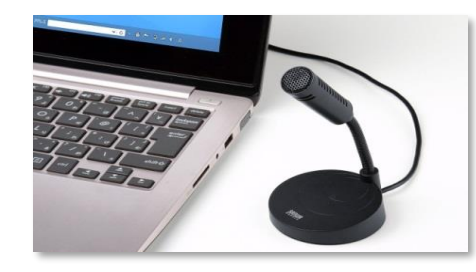

**Второй компьютер (ноутбук), микрофон, установленное ПО в аудитории проведения ИС-9**

- При проведении тренировочного итогового собеседования необходимо внести результаты в формы, размещенные в модуле «Оценка качества образования» ИСОУ «Виртуальная школа», **до 19 января 2024 года.**
- При проведении итогового собеседования по русскому языку 14 февраля 2024 года необходимо внести результаты в формы, размещенные в модуле «Оценка качества образования» ИСОУ «Виртуальная школа», в течение 4 календарных дней (**до 18 февраля 2024 года**).
- При проведении итогового собеседования по русскому языку в дополнительные даты необходимо внести результаты в формы, размещенные в модуле «Оценка качества образования» ИСОУ «Виртуальная школа», **в течение 2 календарных дней.**

Рекомендации по заполнению протоколов на тренировочном ИС:

- В случае если обучающий не принимал участие в данном виде работы в графе вариант ставится статус «Не писал».
- При заполнении протокола: Вариант 1 в протоколе соответствует Варианту 697 в архиве КИМ, Вариант 2 – Варианту 741 в архиве КИМ

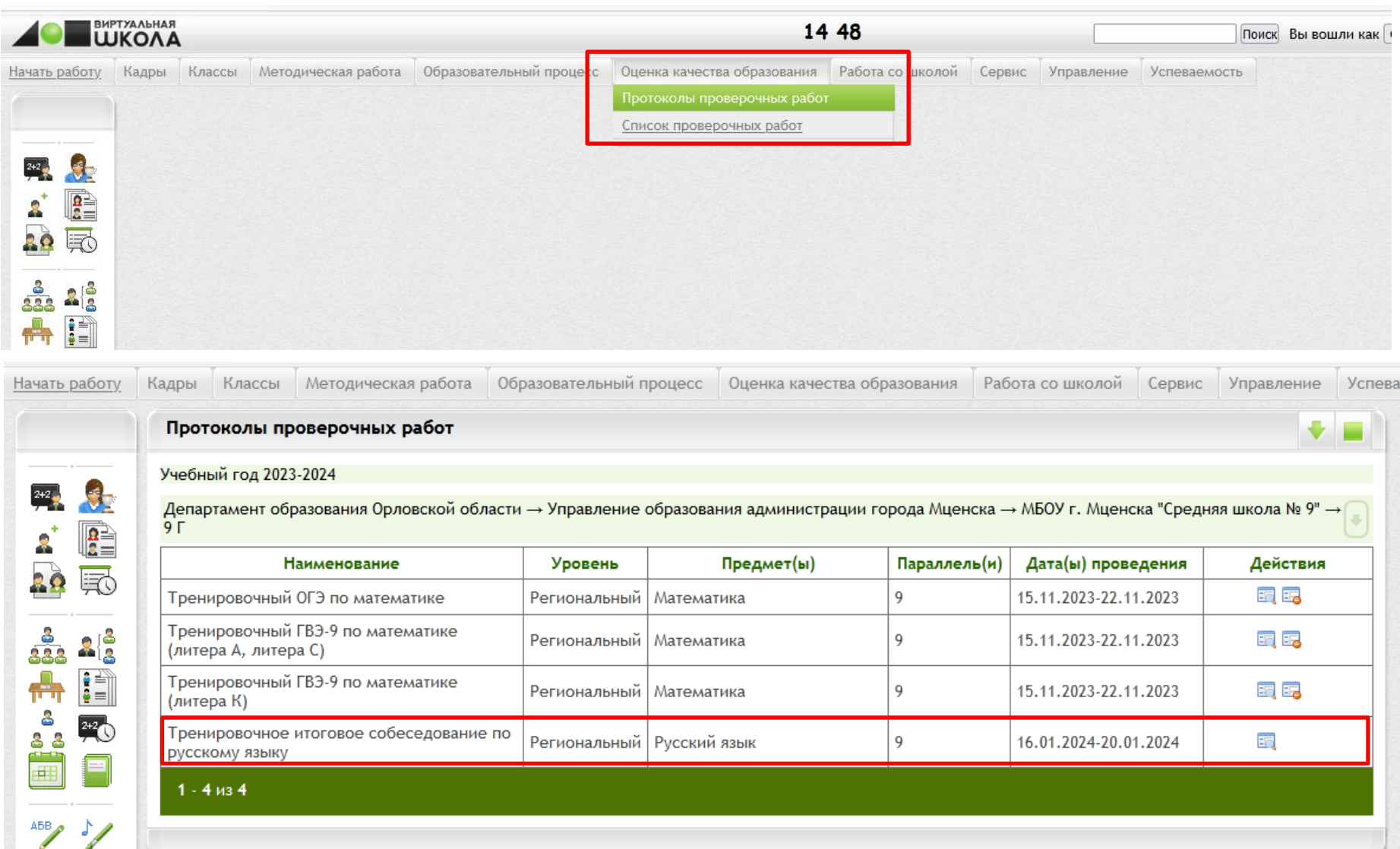

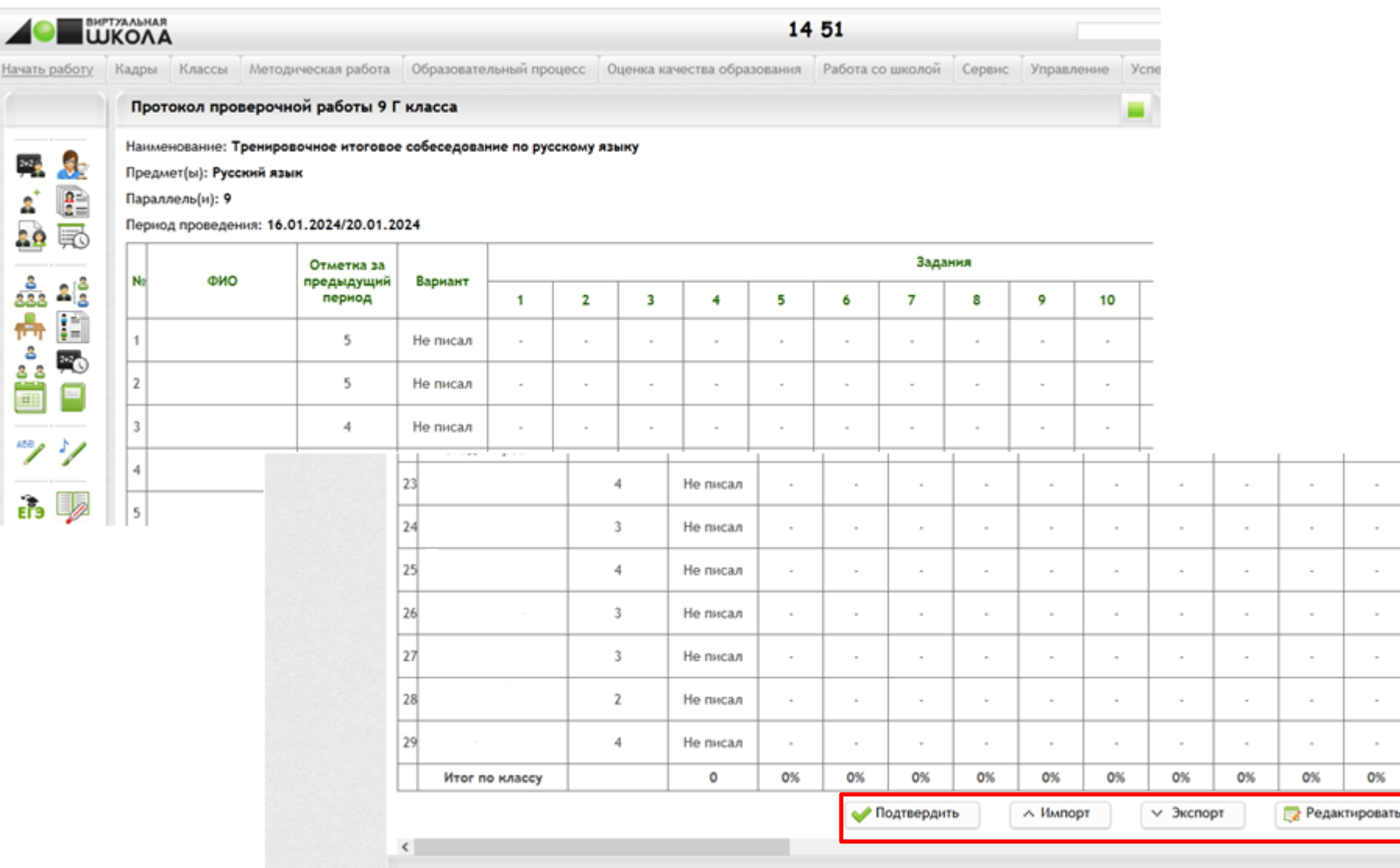

# *ВАЖНО!*

*После внесения всех данных сохраненный протокол нужно подтвердить. Это можно сделать двумя способами:*

- 1. В окне редактирования подавердить кола после сохранения данных *нажать кнопку*
- *2. В списке протоколов нажать кнопку «Подтвердить протокол»*
- *3. Необходимо заполнить и подтвердить все протоколы*

## **Действия при возникновении нештатных ситуаций**

В случае невозможности самостоятельного разрешения возникшей нештатной ситуации ответственному организатору необходимо обратиться по телефонам **«горячей линии»**

> Региональная «горячая линия» **8(4862) 43-25-96 (доб. 132, 139)**

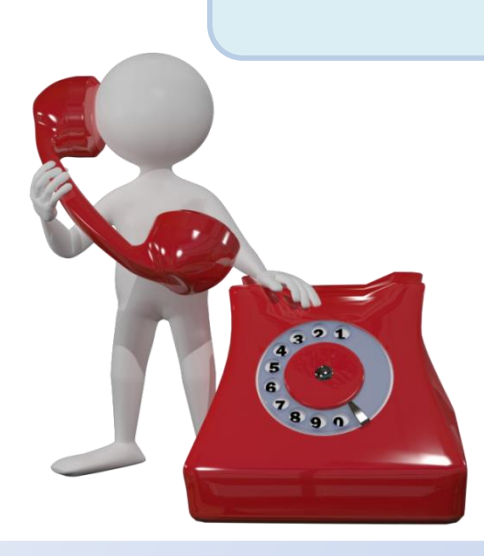